# iBonus Terminal<sup>™</sup>

Admin Operation Quick Reference Card

| Initialize Member Card    |  |
|---------------------------|--|
| Configure Terminal Mode   |  |
| Mode of Expiry            |  |
| Creating Staff Card       |  |
| Blacklist Staff Card      |  |
| Network Settings          |  |
| Administrator Password    |  |
| System Reset and Shutdown |  |
| Set Customer ID           |  |
| Deregister Terminal       |  |
| Set Bonus Rate            |  |
| Internationalization      |  |
| Master Card               |  |

| While in Standby Mode, press the <b>Func</b> key<br>to enter the Setup Menu. You will be<br>prompted to enter the Administrator<br>Password as shown                                                                 | TUE 07 SEP 15:45<br>Bonus Terminal |
|----------------------------------------------------------------------------------------------------|------------------------------------|
| Enter the Administrator Password and press <b>Func</b> (default password: 123).                                                                                                    | Enter Password:<br>***             |
| Enter 1 to select the <b>Init Card</b> menu. The<br>number of card formatting quota and the<br>card ID of the next formatted card is shown<br>on the screen                                                          | Quota: 100<br>ID: 0000000100       |
| Present a blank new card. Do not pick up the card until the writing is finished.                                                                                                    | Writing                            |
| You can see a decrement and an increment<br>in the value of quota and ID respectively.<br>Present the next blank card again until the<br>quota are used up or all card are formatted.<br>Press $\leftarrow$ to exit. | Quota: 99<br>ID: 0000000101        |

| Configure Terminal Mode                                                                                                    |                                      |
|----------------------------------------------------------------------------------------------------|--------------------------------------|
| While in Standby Mode, press the <b>Func</b> key to<br>enter the Setup Menu. You will be prompted to<br>enter the Administrator Password as shown. | TUE 07 SEP 15:45<br>Bonus Terminal   |
| Enter the Administrator Password and press<br><b>Func</b> (default password: 123).                                                                 | Enter Password:<br>***               |
| Enter <b>2</b> to select the <b>Set Prepaid / Bonus</b> menu.<br>It will prompt you to select prepaid or bonus<br>mode.                            | Prepaid / Bonus<br>Mode (1/2)?       |
| Enter 1 to select Prepaid mode                                                                                                    | TUE 07 SEP 15:46<br>Prepaid Terminal |
| Enter 2 to select <b>Bonus</b> mode.                                                                                                    | TUE 07 SEP 15:46<br>Bonus Terminal   |
|                                                                                                    |                                      |
|                                                                                                    |                                      |

| Mode of Expiry                                                                                                    |                                    |
|----------------------------------------------------------------------------------------------------|------------------------------------|
| While in Standby Mode, press the <b>Func</b> key to<br>enter the Setup Menu. You will be prompted to<br>enter the Administrator Password as shown | TUE 07 SEP 15:45<br>Bonus Terminal |
| Enter the Administrator Password and press<br><b>Func</b> (default password: 123).                                                                | Enter Password:<br>***             |
| Enter 3 to select the Set Expiry Mode menu.                                                                                                    | Current Mode:<br>NO EXPIRY         |
| Press <b>1</b> to choose using server settings.<br>Press <b>2</b> to set new expiry mode.                                                         | Server Settings?<br>Yes/No (1/2)?  |
| Press 1 to choose Yes.                                                                                                    | Use Expiry Date<br>Yes/No (1/2)?   |

#### To choose Fixed Month mode:

| Press 1 to choose Fixed mode.                                      | Fixed/ LastVisit<br>Mode (1/2)? |
|--------------------------------------------------------------------|---------------------------------|
| Press <b>2</b> to choose absolute expiry month.                    | Relative / Abs.<br>Month (1/2)? |
| Enter the expiry month by number and press <b>Func</b> to confirm. | 1:Jan> 12:Dec                   |
| It is done!                                                        | Done!                           |

### To choose the mode of Relative to Card Initialized Date:

| Press 1 to choose Fixed mode.                                                                              | Fixed/ LastVisit<br>Mode (1/2)? |
|----------------------------------------------------------------------------------------------------|---------------------------------|
| Press 1 to choose relative expiry month.                                                                   | Relative / Abs.<br>Month (1/2)? |
| Enter the number of month relative to the<br>member card initialize date. Press <b>Func</b> to<br>confirm. | No. of Months:                  |
| It is done!                                                                                                | Done!                           |

To choose the mode of Automatic Expiry Extension Based on the time of last visit:

| Press <b>2</b> to choose Fixed mode.            | Fixed/ LastVisit<br>Mode (1/2)? |
|-------------------------------------------------|---------------------------------|
|                                                 |                                 |
| Enter the number of month you want to extend    | #Extended Month                 |
| for each member card transaction. Press Func to |                                 |
| confirm.                                        |                                 |
| It is done!                                     | Done!                           |
|                                                 |                                 |
|                                                 |                                 |

## **Creating Staff Card**

| While in Standby Mode, press the <b>Func</b> key to<br>enter the Setup Menu. You will be prompted to<br>enter the Administrator Password as shown | TUE 07 SEP 15:45<br>Bonus Terminal |
|----------------------------------------------------------------------------------------------------|------------------------------------|
| Enter the Administrator Password and press <b>Func</b> (default password: 123).                                                                   | Enter Password:<br>***             |
| Enter 4 to select the <b>Staff Card</b> menu. Press 1 to create new staff card.                                                                   | Create/Blacklist (1/2)?            |
| Enter the maximum value of every single<br>transaction that the staff is allowed. Press <b>Func</b><br>to confirm.                                | Max Transaction:<br>\$1,000.00     |
| Present a newly initialized card.                                                                                                    | Create StaffCard<br>Waiting Card   |
| It is done!                                                                                                    | Done!<br>ID: 000000100             |

## Blacklist Staff Card

| While in Standby Mode, press the <b>Func</b> key<br>to enter the Setup Menu. You will be<br>prompted to enter the Administrator<br>Password as shown | TUE 07 SEP 15:45<br>Bonus Terminal |
|----------------------------------------------------------------------------------------------------|------------------------------------|
| Enter the Administrator Password and press <b>Func</b> (default password: 123).                                                                      | Enter Password:<br>***             |
| Enter <b>4</b> to select the <b>Staff Card</b> menu. Press <b>2</b> to blacklist a staff card.                                                       | Create/Blacklist (1/2)?            |
| Enter the staff ID, i.e. member ID of the staff card. Press <b>Func</b> to confirm.                                                                  | Staff ID:                          |
| It is done!                                                                                                    | Request Sent!                      |
|                                                                                                    |                                    |

| Network Settings                                                                                                    |                                    |
|----------------------------------------------------------------------------------------------------|------------------------------------|
| While in Standby Mode, press the <b>Func</b> key to<br>enter the Setup Menu. You will be prompted to<br>enter the Administrator Password as shown                                       | TUE 07 SEP 15:45<br>Bonus Terminal |
| Enter the Administrator Password and press <b>Func</b> (default password: 123).                                                                                                    | Enter Password:<br>***             |
| Enter <b>5</b> to select the <b>System Configuration</b><br>menu. The current date is displayed. If necessary,<br>enter the new date and then press the <b>Func</b> key to<br>continue. | Date (M/D/Y):<br>09/07/2004        |
| The current time is displayed. Enter the new time and press <b>Func</b> key                                                                                                    | Time (H:M:S):<br>13:45:23          |
| Enter the branch code. The value should be between 1 and 9999. Press the <b>Func</b> key to continue.                                                                                   | Branch Code:<br>1                  |
| Enter the terminal code. The value should be between 1 and 9999. Press the <b>Func</b> key to continue.                                                                                 | Terminal Code:<br>1                |
| Enter IP address. Press the <b>Func</b> key to continue.                                                                                                    | IP Address:<br>192.168.000.100     |
| Enter sub net mask. Press the <b>Func</b> key to continue.                                                                                                    | Subnetmask:<br>255.255.255.000     |
| Enter gateway IP address. Press the <b>Func</b> key to continue.                                                                                                    | Gateway:<br>192.168.000.200        |
| Enter DNS IP address. Press the <b>Func</b> key to continue.                                                                                                    | DNS:<br>192.168.000.200            |
| Choose whether or not to connect to iBonus<br>Server. Press <b>1</b> to choose yes. Press <b>2</b> to choose<br>no. Press the <b>Func</b> to keep the old setting.                      | Connect server?<br>Y/N (1/2)?Y     |
| If yes is chosen. Enter the server IP address. Press the <b>Func</b> key to continue.!                                                                                                  | Server IP:<br>192.168.001.051      |
| Enter server port. Default value should be 3080.<br>Press the <b>Func</b> key to continue.                                                                                              | Server Port:<br>3080               |
| Confirm the changes. Press <b>1</b> to commit changes.<br>Press <b>2</b> or <b>Func</b> to discard changes.                                                                             | OK to Accept Y/N<br>(1/2)? No      |

| While in Standby Mode, press the <b>Func</b> key to<br>enter the Setup Menu. You will be prompted to<br>enter the Administrator Password as shown | TUE 07 SEP 15:45<br>Bonus Terminal |
|----------------------------------------------------------------------------------------------------|------------------------------------|
| Enter the Administrator Password and press<br><b>Func</b> (default password: 123).                                                                | Enter Password: ***                |
| Enter 6 to select Set Password.                                                                                                    | Set Password                       |
| Enter a new password.<br>Press <b>Func</b> to re-enter password again.                                                                            | Enter Password: ***                |
| Press Func to save changes.                                                                                                    | Reenter Password:<br>***           |
| It is done!                                                                                                    | Reenter Password:<br>Updating      |

| TUE 07 SEP 15:45<br>Bonus Terminal |
|------------------------------------|
| Enter Password:<br>***             |
| Customer ID:<br>123                |
| 123<br>Waiting Card                |
| Member Card Updated<br>OK!         |
| Customer ID:<br>124                |
| Member Card Updated<br>OK!         |
|                                    |

| Enter the Administrator Password and press<br>Func (default password: 123). | Enter Password:<br>***           |
|-----------------------------------------------------------------------------|----------------------------------|
| Enter <b>0</b> to select the <b>Set Bonus Rate</b> menu.                    | Current Setting<br>\$1 = 1 point |
| Enter 1 to use bonus point. Enter 2<br>otherwise.                           | Use Bonus<br>Yes/No (1/2)?       |
| You can see the new setting displayed as shown.                             | New Setting<br>\$1 = 1 point     |

| System Reset and shutdown                                                                                                    |                                    |
|----------------------------------------------------------------------------------------------------|------------------------------------|
| While in Standby Mode, press the <b>Func</b> key to<br>enter the Setup Menu. You will be prompted to<br>enter the Administrator Password as shown                                                      | TUE 07 SEP 15:45<br>Bonus Terminal |
| Enter the Administrator Password and press <b>Func</b> (default password: 123).                                                                                                    | Enter Password:<br>***             |
| Enter <b>7</b> to select the <b>Shutdown/ Reset</b> menu.<br>Enter the member's ID and press <b>Func</b> . Press <b>1</b> if<br>you wish to reset the access log.                                      | Reset Log<br>Yes/No (1/2)?         |
| Enter 1 if you wish to reset the Terminal back to<br>factory default. Please note that company code is<br>still remaining in the Terminal while to card<br>initialization quota will be reset to zero. | Factory Default<br>Yes/No (1/2)?   |
| Enter <b>2</b> if you wish to reset the card initialization quota.                                                                                                    | Reset Quota<br>Yes/No (1/2)?       |
| If you wish to reboot the Terminal without<br>resetting anything simply answer no in the three<br>questions above.                                                                                     | Shutting Down                      |
| questions above.                                                                                                    |                                    |

| Deregister Terminal                                                                                                    |                                    |
|----------------------------------------------------------------------------------------------------|------------------------------------|
|                                                                                                    |                                    |
| While in Standby Mode, press the <b>Func</b> key to<br>enter the Setup Menu. You will be prompted to<br>enter the Administrator Password as shown | TUE 07 SEP 15:45<br>Bonus Terminal |
| Enter the Administrator Password and press <b>Func</b> (default password: 123).                                                                   | Enter Password:<br>***             |
| Enter 9 to select the <b>De-register Terminal</b> menu.                                                                                           | Deregister<br>Terminal             |
| Press 1 to deregister the Terminal.                                                                                                    | Are you sure<br>Yes/No (1/2)?      |
| Press $\leftarrow$ if you wish to interrupt the deregistration process.                                                                           | Send Transaction<br>15/100 done    |
| If some transactions are not sent to server at the time when the ← is pressed, the following message is shown.                                    | Transaction left<br>85             |
|                                                                                                    | Terminal not<br>Deregistered       |
|                                                                                                    | ·                                  |

| While in Standby Mode, press the <b>Func</b> key to<br>enter the Setup Menu. You will be prompted to<br>enter the Administrator Password as shown | TUE 07 SEP 15:45<br>Bonus Terminal                   |
|----------------------------------------------------------------------------------------------------|------------------------------------------------------|
| Enter the Administrator Password and press <b>Func</b> (default password: 123).                                                                   | Enter Password: ***                                  |
| Enter <b>A</b> to select the <b>Receipt Type</b> menu.<br>Default language is in English.                                                         | Default Language<br>English                          |
| If there are additional languages available,<br>simple select the language you wish to use.                                                       | Select Language:<br>1)Chinese,<br>2)Korean<br>(1-2)2 |
| Enter either <b>1</b> or <b>2</b> for the number of copies.                                                                                       | Number of Copies: (1/2)?                             |
| Enter 1 if you want to print the system configuration parameters.                                                                                 | Print Sys Config<br>Yes/No (1/2)?                    |

#### Master Card

| While in Standby Mode, press the <b>Func</b> key to<br>enter the Setup Menu. You will be prompted to<br>enter the Administrator Password as shown                          | TUE 07 SEP 15:45<br>Bonus Terminal     |
|----------------------------------------------------------------------------------------------------|----------------------------------------|
| Enter the Administrator Password and press <b>Func</b> (default password: 123).                                                                                            | Enter Password:<br>***                 |
| Enter <b>B</b> to select the <b>Master Card</b> menu. Enter<br><b>1</b> to read the information from master card.<br>Enter <b>2</b> to fetch member card formatting quota. | Read Key/<br>Get Quota(1/2)?<br>(1/2)? |
| If you choose <b>1</b> you can see the following screen. Present master card now.                                                                                          | Read MasterCard<br>Waiting Card        |
| If you choose <b>2</b> you can see the following screen. Present master card now.                                                                                          | Get Quota<br>Waiting Card              |

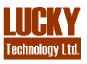

Lucky Technology Limited Flat C 2/F, Wah Hing Industrial Mansion, 36 Tai Yau Street, San Po Kong, Kowloon, Hong Kong. e-mail: sales@lucky.com.hk web: www.lucky.com.hk ©Lucky Technology Ltd., 2007, All rights reserved